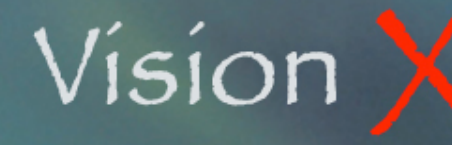

# **VisionX Data File March 26, 2008**

**SY-002**

### **Managing your VisionX Data File**

The VisionX Data File is the last element of your accounting system. It is a storage where all the data you enter is saved.

The location of this file is either on your hard disk or on a different computer used as a data server. This computer may be a user station as well or a dedicated server. The more number of users you have the more essential it is to have a dedicated server.

The Server processor speed and, more importantly, its hard disk drive speed and capacity are critical elements in determining the overall performance of your system.

VisionX allows you to manage multiple data files. You may have a data file for each of your businesses, or if your are a CPA you may have a separate file for each of your clients.

#### **Creating a New Data File**

The first time you open VisionX the program will prompt you to select a data file. If you are not using an existing one you will have to create a new file.

You may also create a new file while working on an existing one.

Select New Datafile from the File menu.

Use the Datafile Location field to specify where you want the file to be kept. This is commonly called the root of the file.

As an example if you want the file in the VisionX Data folder of your Data Server computer, the location will be: *Data Server:VisionX Data*

Specify the file name in the Datafile Name field. It is a good practice to include the name of your company and the year in the file name. We also recommend that you end the file name with the suffix '.df1' such as: *ACME 2008 Data.df1*

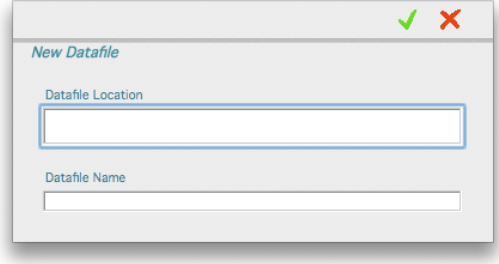

If you are using the Omnis DataBridge on a dedicated Server it is recommended that you use a more generic name that stays the same year after year, something such as: *ACME Data LIVE.df1*

The reason of omitting the year in the data file name is that the Omnis DataBridge needs to be programmed with the exact name of the file. If the file name is changed every year this would require a reprogramming of the DataBridge every year. (SEE OMNIS DATABRIDGE INSTRUCTIONS).

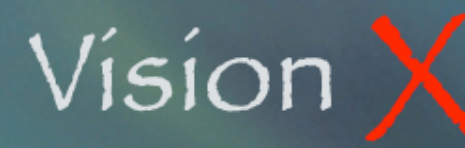

# **VisionX Data File March 26, 2008**

**SY-002**

### **Opening an Existing Data File**

Select Change Datafile from the File menu.

VisionX asks you to select the data file to be opened. This is your regular Finder window, locate the drive and folder the file is located then double-click on the file.

#### **Datafile Size**

The VisionX data file is managed by the Omnis Studio database engine.

An Omnis data file has a maximum size of 3,840 MB divided in up to fifteen separate files called segments. These segments are treated as one unique file*,* each segment having a maximum size of 256 MB. Omnis automatically expands the first segment of the data when it needs more space. Additional segments have to be manually added and expanded as needed. VisionX has a special function that checks the remaining free space in the datafile at startup. If insufficient space is detected the data segment will automatically be increased or a new segment will be created and added to the same location where your current datafile resides.